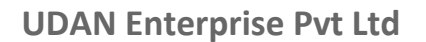

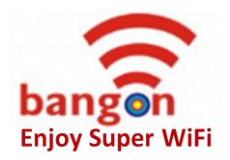

## **Key Information –"Bangon Campus Wi-Fi"**

**How to Register:** Users need to connect to "bangon Super WiFi" and open browser type "1.254.254.254", login page will appear. Select option of "Register" in login section. Provide all relevant information on the form. You will receive sms with password. Your mobile number is your username and password through sms is your password. Initial registration only allows you to experience the Wi-Fi up to 100MB, once exhausted, your access will end.

**How to Subscriber to Monthly Plan:** Once you have registered, please write your name, mobile number and room number in the register provided at reception/warden and mention "Need Recharge". Bangon will activate your sponsored data plan within 24 hours and you will receive sms once done.

## **PLS DO NOT RECHARGE FREE 1200 MB ON YOUR EXISTING CELL NO WHICH S RUNNING A PAID RECHARGE. USE DIFFERENT CELL NO.**

**How to Check Balance:** Once you feel browsing is stopped post exhausting 1200 mb free quota given by institute, you can check your account balance by using same credentials by choosing "Account Details" option on login page instead of default "Internet Access" option. This will give you full view of your browsing history and present usage.

## **Customer Complains Mechanism:**

**1.** You can register your complains through three possible ways. First, by calling our customer care @ 0120-4019120. Second, writing us mail on

**2.** Write us mail on [info@udanworld.com](mailto:info@udanworld.com)

**3.** Or writing complain on the register placed at reception/ warden.

Optionally, you can also contact our field engineer in case of urgency. Our target is to resolve all reported complains within 24 hours. Any unresolved complain within this window, will provide visibility of resolution delay.

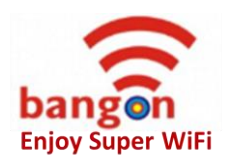

**UDAN Enterprise Pvt Ltd**

## **Unlimited data & speed for free sites post free 1200 MB data institute sponsored is exhausted:-**

Free Websites are: [www.nptel.ac.in](http://www.nptel.ac.in/) ; [www.javacodegeeks.com;](http://www.javacodegeeks.com/) [www.wikihow.com;](http://www.wikihow.com/) [www.androidforums.com;](http://www.androidforums.com/) [www.studytonight.com;](http://www.studytonight.com/) [www.slideshare.net:](http://www.slideshare.net/) [www.mail.google.com;](http://www.mail.google.com/) [www.gmail.com;](http://www.gmail.com/) [www.wikipedia.org;](http://www.wikipedia.org/) [www.poornima.org;](http://www.poornima.org/) [www.poornima.edu.in](http://www.poornima.edu.in/) .

**Key Contact Details: Customer Care: 0120-4019120, Recharges Sales: +919783049164, +919813510914, Technical Support: +919057311827, 9602722880.**